# **Assessment Update**

#### **AN UPDATE FROM ACADEMIC STANDARDS, INSTRUCTION AND ASSESSMENT—APRIL 27, 2022**

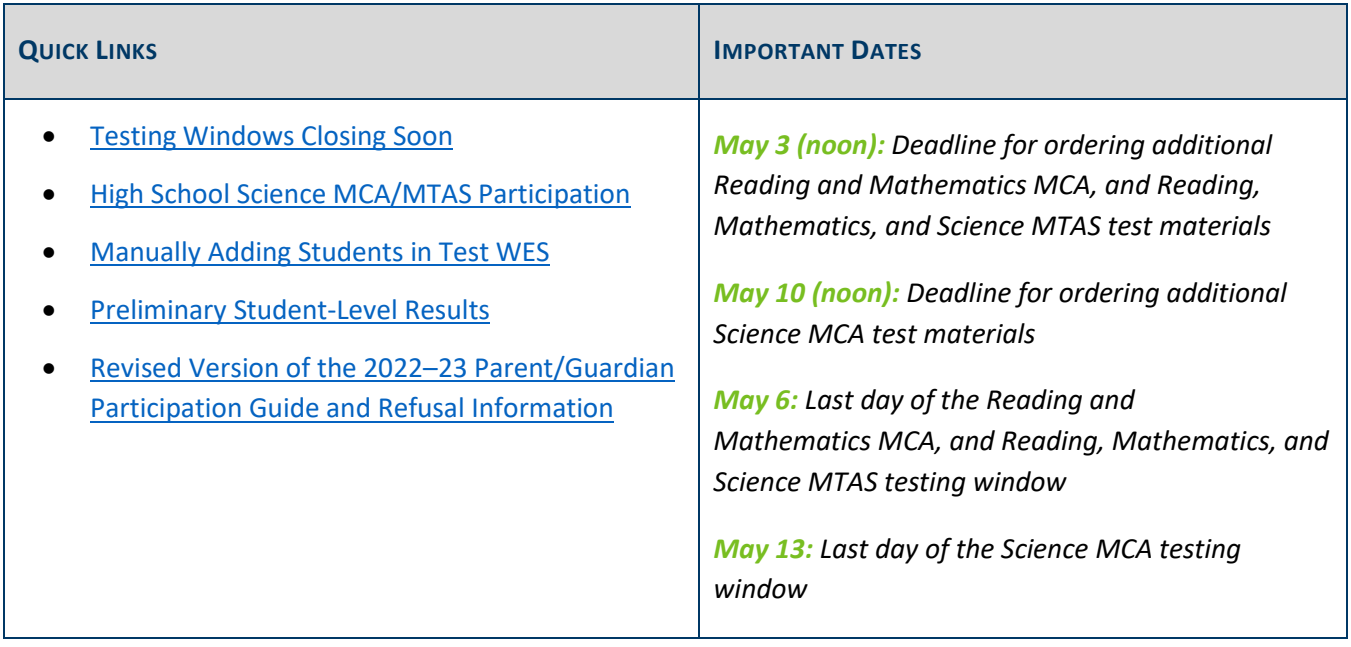

### <span id="page-0-0"></span>*Testing Windows Closing Soon*

#### **Online Testing and Data Entry Deadlines**

<span id="page-0-1"></span>DEPARTMENT<br>OF EDUCATION

May 6 is the close of the testing window for Reading and Mathematics MCA and all MTAS subjects, **including Science MTAS**. Pearson does not scan any test books for student responses or scores. Districts must enter accommodations or change test assignments from MCA to MTAS in Test WES at least one business day before the last day of the testing window.

- All Reading and Mathematics MCA online testing must be completed by 5 p.m. on Friday, May 6.
- All student responses from Reading and Mathematics paper MCA test books must be entered in TestNav by 7 p.m. on Friday, May 6.
- Data for all subjects of MTAS (Reading, Mathematics, *and* Science) must be entered in PearsonAccess Next by 7 p.m. on Friday, May 6.

May 13 is the close of the testing window for Science MCA. All online testing for Science MCA must be completed by 5 p.m. on May 13. All student responses in paper Science MCA large print or braille test books must be entered online by 7 p.m. on May 13.

#### **MTAS Data Entry Reminders**

If a student's MTAS On-Demand Report has an NC (Not Complete) code, this means that not all data was entered for that student's test. If the data was entered incorrectly, contact the Pearson Helpdesk at 888-817‐ 8659 to reset the test. Refer to the *[MCA/MTAS Irregularities](http://minnesota.pearsonaccessnext.com/policies-and-procedures/)* for more details.

[Back to Top](#page-0-1)

### <span id="page-1-0"></span>*High School Science MCA/MTAS Participation*

High school students should participate in the high school Science MCA when they have received instruction on all Strand 4 and Strand 1 standards related to life science/biology during the school year. If students are not completing their life science/biology coursework this year, they should not take the Science MCA. Students who are re-taking their life science/biology coursework (or a required portion of it) must take the Science MCA again, regardless of their previous achievement level on the assessment.

For students eligible to take the Science MTAS, the IEP team determines the most appropriate year for a high school student to take the Science MTAS based on their coursework. While some students with significant cognitive disabilities may not be enrolled in a course called Life Science or Biology, they should have access to the general education curriculum, which includes instruction in life science.

Since the high school Science MCA and MTAS are not associated with a specific grade, the default setting is for precode to include *all* high school students who have not previously taken the assessment. Only students who will be taking the test this year need to be added to a test session (for MCA) or have scores entered (for MTAS).

For a student who is re-taking life science or biology, you can change the Science Send Indicator in Test WES so that the student is sent in precode. Refer to pages 22–23 of the *[Test WES Pretest Editing User Guide](https://education.mn.gov/MDE/dse/datasub/TestWES/)* for detailed instructions.

Note: Students who were not able to participate in the high school Science MCA in 2019–20 or 2020–21 due to COVID-19 will not take the assessment in 2021–22 (or any other year) unless they are retaking their life science/biology course.

[Back to Top](#page-0-1)

## <span id="page-1-1"></span>*Manually Adding Students in Test WES*

If students are not appearing in PearsonAccess Next for online testing or data entry, first verify the student's information in Test WES under Precode Student Eligibility. Enter the student's MARSS/SSID number to check for the following:

 If blank demographic fields appear after entering a student's MARSS/SSID number, there is an issue with the student's MARSS record. Work with your MARSS Coordinator to correct any issues and resubmit MARSS or enter the student's information for a manual add.

- Review the message in blue that appears above the table with the test eligibility information:
	- $\circ$  If the message states that the student record is being sent for another district but the student should be testing in your district, you can manually add the student to your district if needed.
	- $\circ$  If the message states that the student is no longer enrolled based on the MARSS Status End Date, work with your MARSS Coordinator to ensure the enrollment is correct in MARSS. You can manually add the student to your district if needed.
	- $\circ$  If the message states that the student record has NOT yet been sent to Pearson or you recently made a change on the Precode Search and Edit page, the record will be sent to Pearson in the next precode file and will typically be available the next business day. There is no need to manually add the student in these cases.

More information is in the *[Test WES Precode](https://education.mn.gov/MDE/dse/datasub/TestWES/) User Guide*.

Note: It is not possible to add a student directly in PearsonAccess Next. Changes made in Test WES are reflected in PearsonAccess Next on the next business day. It takes two business days for MARSS enrollment updates to be reflected in PearsonAccess Next.

[Back to Top](#page-0-1)

### <span id="page-2-0"></span>*Preliminary Student-Level Results*

For MCA and MTAS, preliminary student-level assessment results are available i[n PearsonAccess Next](http://minnesota.pearsonaccessnext.com/pearsonaccessnext/) within 60 minutes after testing or data entry. These results in PearsonAccess Next are considered preliminary. It is up to the district to determine how preliminary student results will be shared.

Preliminary student assessment results can be shared with students, families, and staff for instructional purposes; however, preliminary results should not be discussed in public forums, reflected in public meeting minutes (e.g., school board meetings), or shared with the general public or media until the final assessment results have been released publicly. For more information refer to pages 220–221 of the *[Procedures Manual](http://minnesota.pearsonaccessnext.com/policies-and-procedures/)*.

Note: For ACCESS and Alternate ACCESS, an Excel file of early student-level results will be available on May 23 in Test WES. The requirements for sharing and using preliminary assessment data noted above apply to ACCESS and Alternate ACCESS early student-level results as well.

[Back to Top](#page-0-1)

# <span id="page-2-1"></span>*Revised Version of the 2022–23 Parent/Guardian Participation Guide and Refusal Information*

MDE has posted a revised version of the *2022–23 Parent/Guardian Participation Guide and Refusal Information* to the **Students and Families Statewide Testing** page of the MDE website (under the Student Participation expandable header). The original version was missing important demographic fields that districts will require for tracking requests. We apologize for the oversight on these fields in the original version. Note: You may need to refresh the page (by selecting the F5 button) for the updated form to appear.

This version of the form will be used for the 2022–23 school year and must be included in the 2022–23 student handbook. Note: If parents/guardians submit the updated form for this year's test administrations, districts may accept it as documentation if they choose.

[Back to Top](#page-0-1)

#### ACADEMIC STANDARDS, INSTRUCTION AND ASSESSMENT

Minnesota Department of Education

[education.mn.gov](https://education.mn.gov/mde/index.html) > Districts, Schools and Educators > Teaching and Learning > Statewide Testing

If you have any questions or want to unsubscribe, please send an email t[o mde.testing@state.mn.us.](mailto:mde.testing@state.mn.us)